## HOW TO JOIN THE KNIGHTS OF COLUMBUS

1. Select "Supreme Council" on our council's website menu

Supreme Council

OR in your browser (google, etc.), search for **kofc.org** 

2. Select the "JOIN US" button:

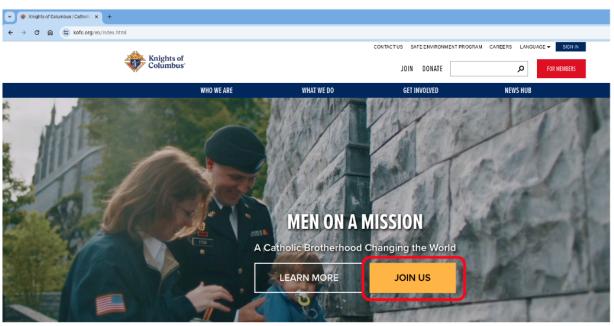

3. If there is a Promo Code, remember it to enter it later. Example:

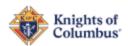

JOIN DO

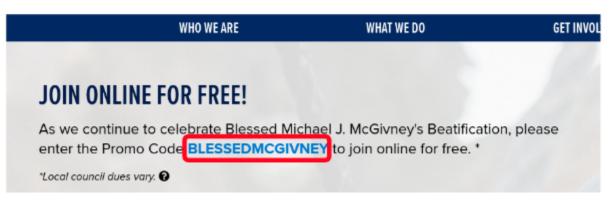

- 4. Fill out all the information requested.
- 5. **Agent Referral Code**: Disregard, unless you were referred to Knights of Columbus by a Field Agent.

| Agent Refe | erral Code 🛭 |  |  |
|------------|--------------|--|--|
|            |              |  |  |
|            |              |  |  |
|            |              |  |  |

| 6. | I am a practical Catholic: This is explained on the "Constitutional Role of Membership" link at the bottom. Select it and read it before selecting the "I am a practical Catholic" checkbox. |  |  |  |
|----|----------------------------------------------------------------------------------------------------|--|--|--|
|    | I am a practical Catholic*                                                                                                    |  |  |  |
| 7. | Preferred Local Council: Our Council number is 4851.                                                                                                    |  |  |  |

| Preferred Local Council 2 |  |
|---------------------------|--|
| 4851                      |  |

8. **Member Referral Number**: Membership number of the Knight who is helping you fill out this application. Leave blank if filling it out by yourself.

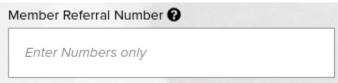

- 9. Select the "I'm not a robot" checkbox, then the "JOIN" button.
- 10. You will receive an email from Knights of Columbus. Don't forget to make sure you confirm your membership by opening your email and clicking the "Confirm Membership" button.